# CSFB configureren om in Cisco ASR5x00 Series MME te activeren Ī

## Inhoud

Inleiding Voorwaarden Vereisten Gebruikte componenten Achtergrondinformatie Wat is CSFB? Configureren Gezondheidscontrole vóór activering Pre-activeringsprocedure CSFB-activeringsprocedure Post-activeringsprocedure terugdraaiproces Statistieken/status Verifiëren Problemen oplossen

# Inleiding

In dit document wordt beschreven hoe de voor CSFB-activering (Circuit Switch Fall Back) gespecificeerde verandering(en) moet worden geïmplementeerd om de spraak- en korte berichtenservice (sms) met Mobile Switching Center (MSC)/Visitor Location Registration (VLR) via een SG-interface (Subscriber Group) te kunnen uitvoeren. De SG-interface is tussen Mobility Management Entiteit (MME) in het Evolved Packet System (EPS) en de VLR, om locatiebeheercoördinatie mogelijk te maken en om bepaalde berichten met betrekking tot circuitgeschakelde diensten via het EPS-systeem door te geven.

Dit wordt geïmplementeerd op een ME die wordt ingezet op Cisco Aggregated Service Router (ASR) 5x00 Series (ASR5x00).

## Voorwaarden

Vereisten

Zorg ervoor dat u Support Details (SSD's), bulkstatbestanden, syfilosofieën en alle extra CLIuitvoer hebt die vereist zijn voor de geïdentificeerde ASR5x00 knooppunten.

## Gebruikte componenten

Dit document is niet beperkt tot specifieke software- en hardware-versies.

De informatie in dit document is gebaseerd op de apparaten in een specifieke laboratoriumomgeving. Alle apparaten die in dit document worden beschreven, hadden een opgeschoonde (standaard)configuratie. Als uw netwerk live is, moet u de potentiële impact van elke opdracht begrijpen.

## Achtergrondinformatie

## Wat is CSFB?

CSFB laat 3G/4G Geschikt Gebruiker Apparatuur (UE) terugvallen op het 3G netwerk voor circuitswitchfuncties, ondersteunt sms en spraakoproepen.

### **Referenties**

- 3e-Generation Partnership Project (3GPP) Technische specificaties 23.272: Circuit Switch (CS)-back-up in EPS
- 3GPP TS 29.118: SG-interfacetaal

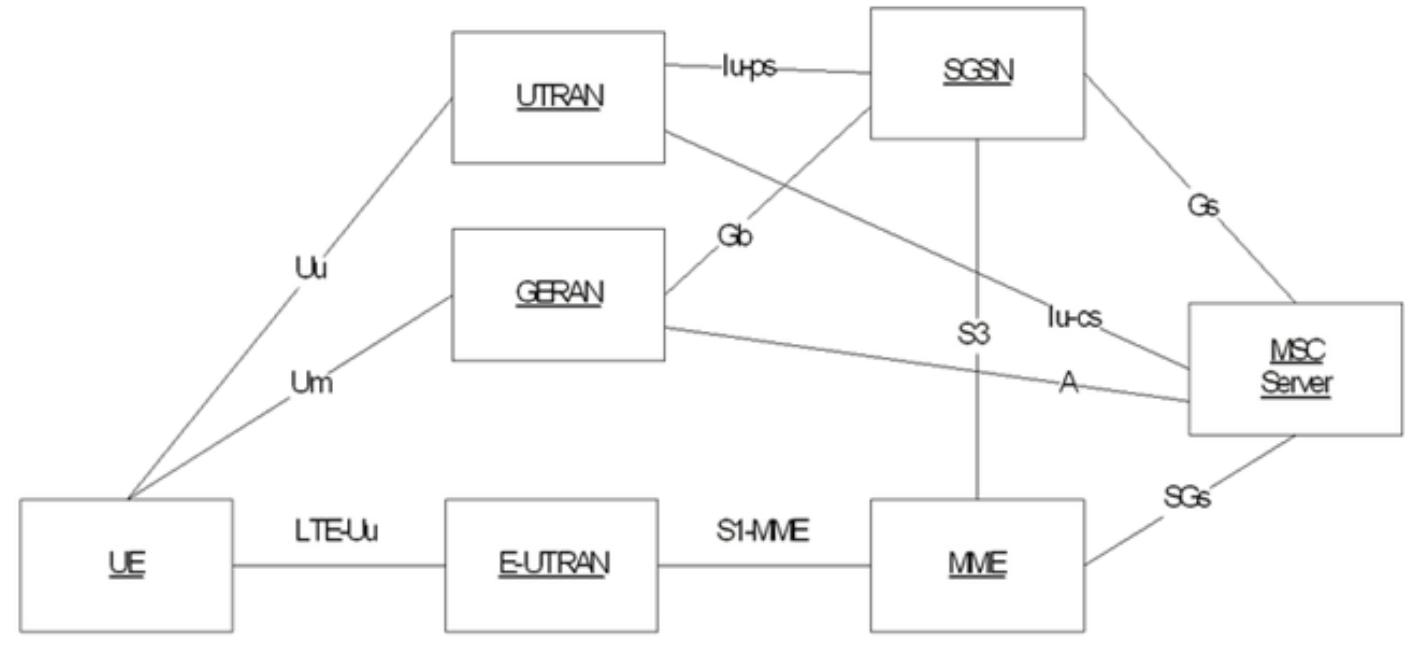

Dit schema is gebaseerd op SGs die Steam Control Tranmission Protocol (SCTP) voor transport gebruiken:

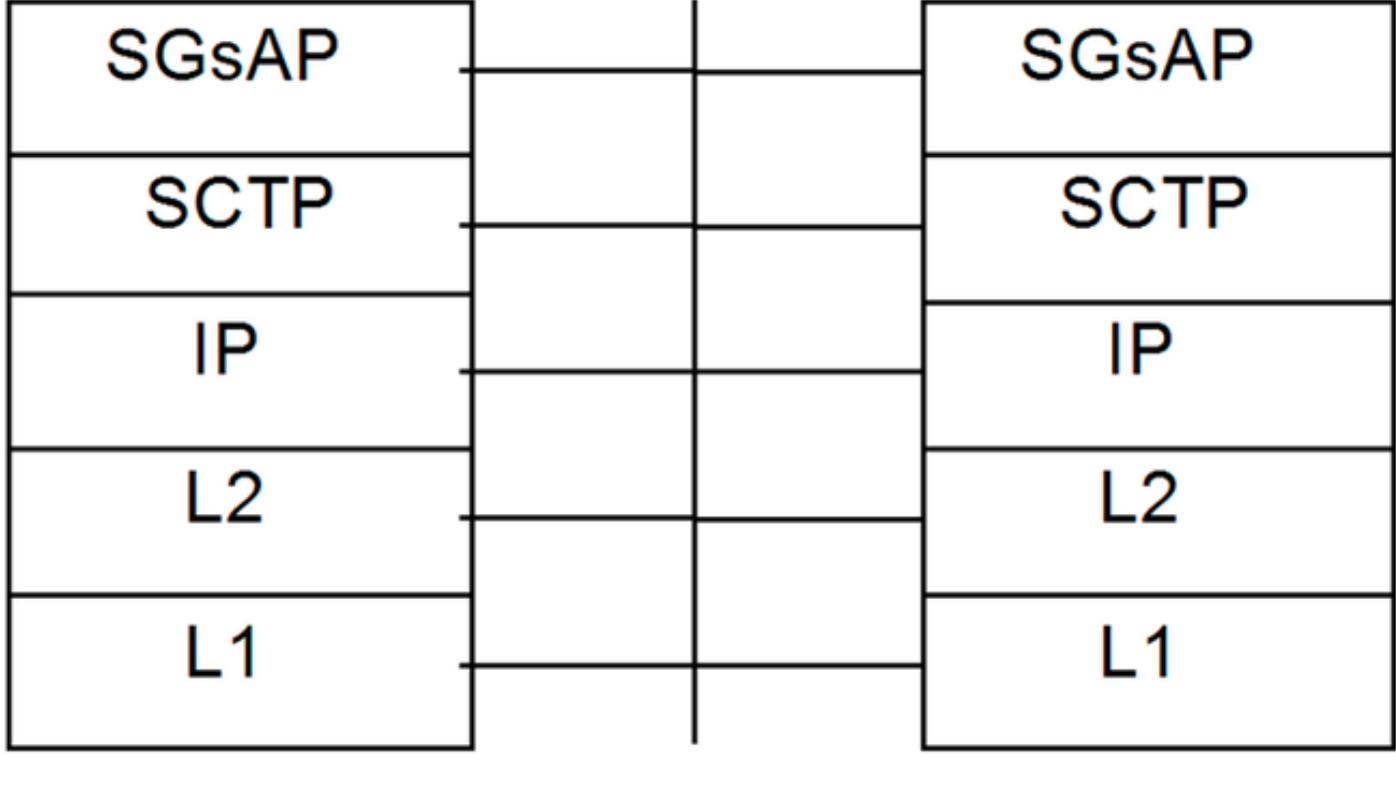

MME

**SGs** 

**MSC Server** 

Mobile Originator Call (PS-ontvanger)

### **Mobile Originating Call (PS Handover)**

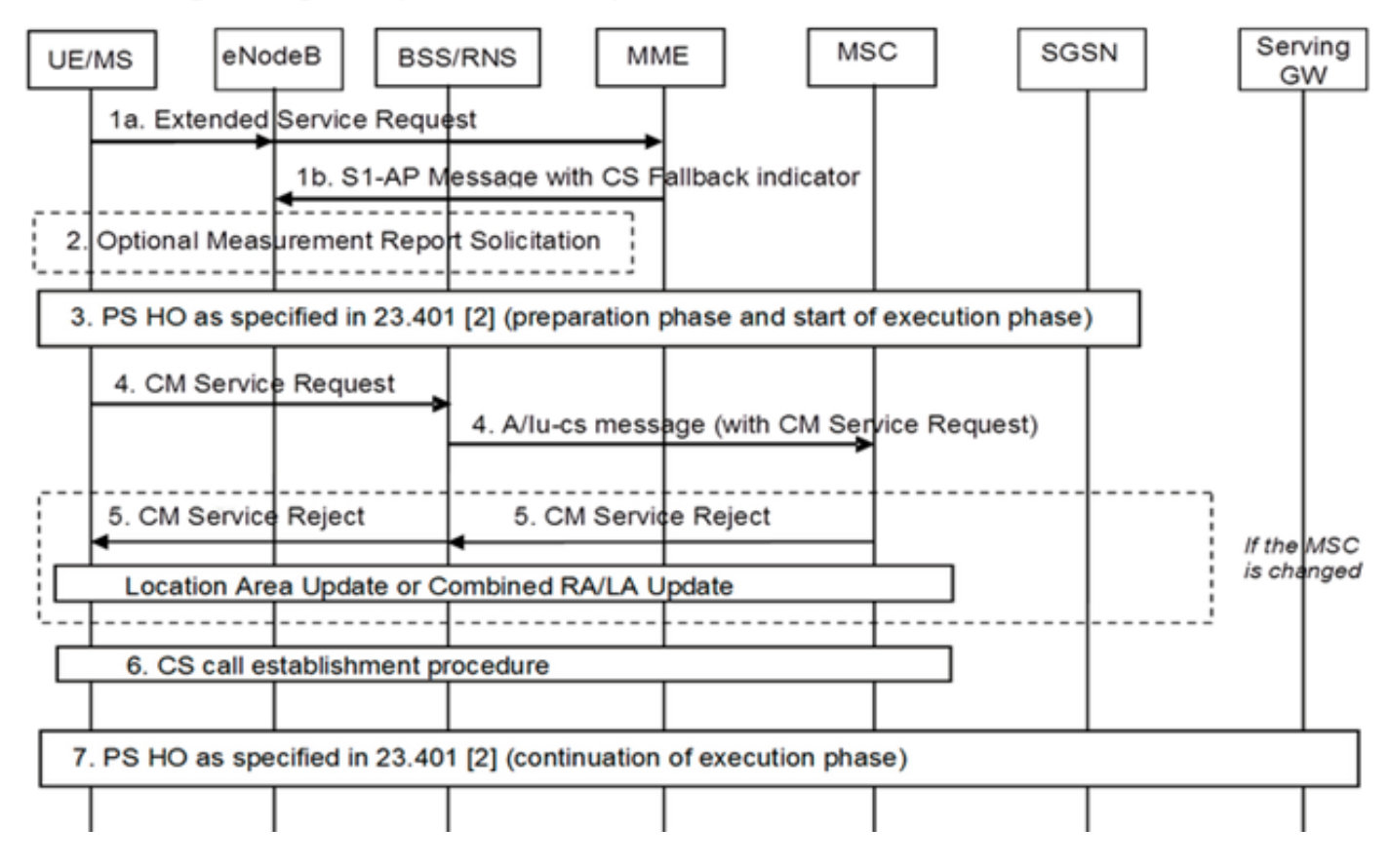

Bel voor mobiele oorsprong (PS-opschorting)

### **Mobile Originating Call (PS Suspension)**

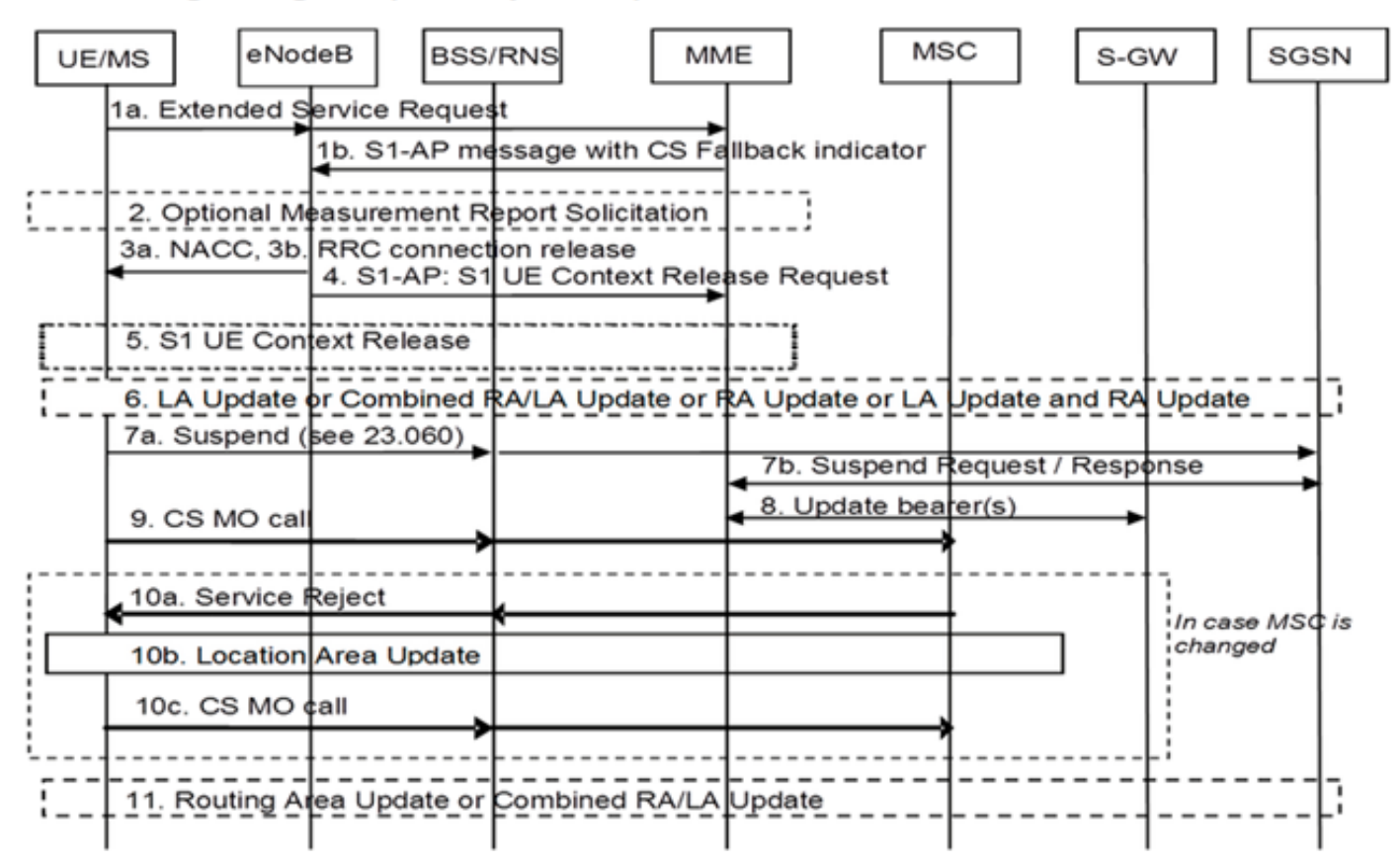

#### Mobiel afsluitend gesprek (inactiviteitmodus)

### **Mobile Terminating Call (Idle Mode)**

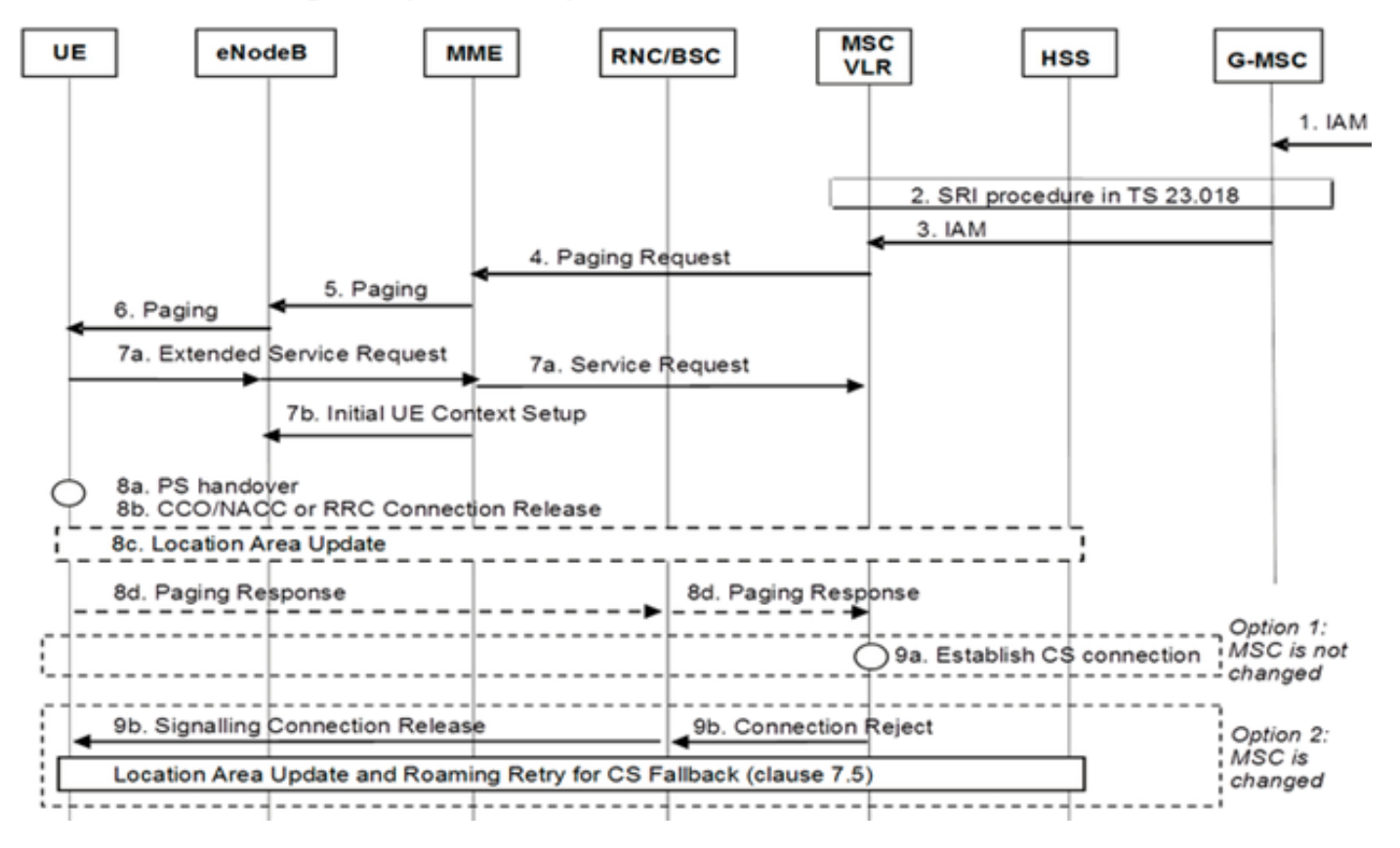

### Mobile Termination Call (PS-ontvanger)

## **Mobile Terminating Call (PS Handover)**

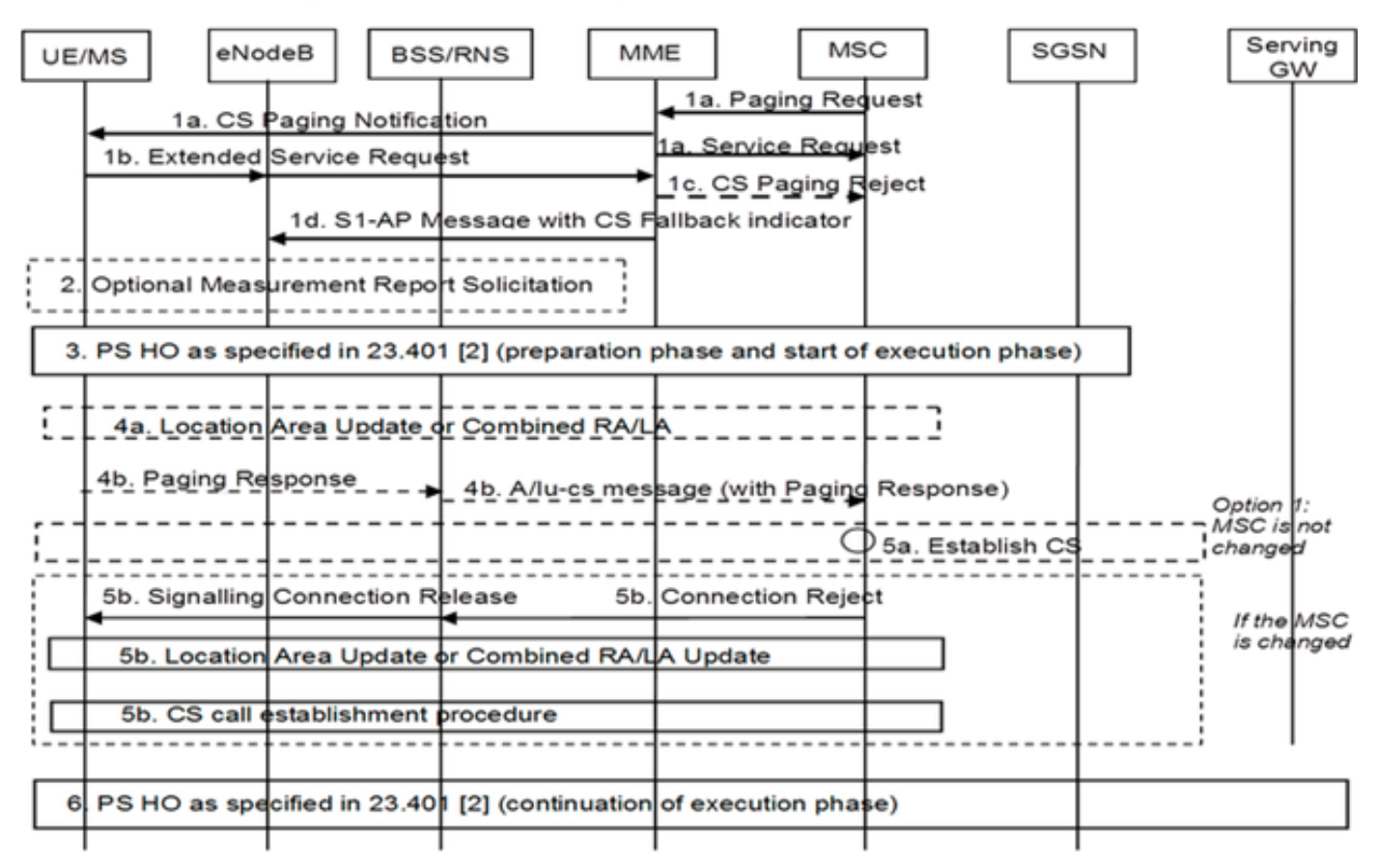

#### 3G-to-4G conversie

- UE Decides
- Als Packet Switch (PS) Hand-over (HO) is opgetreden, is reversie normaal 3G-to-4G HO
- Als PS Suspension heeft plaatsgevonden, herstelt het netwerk de geschorste pachters voor UE die terugkeert

### Mobiel gesprek (PS-hervatting)

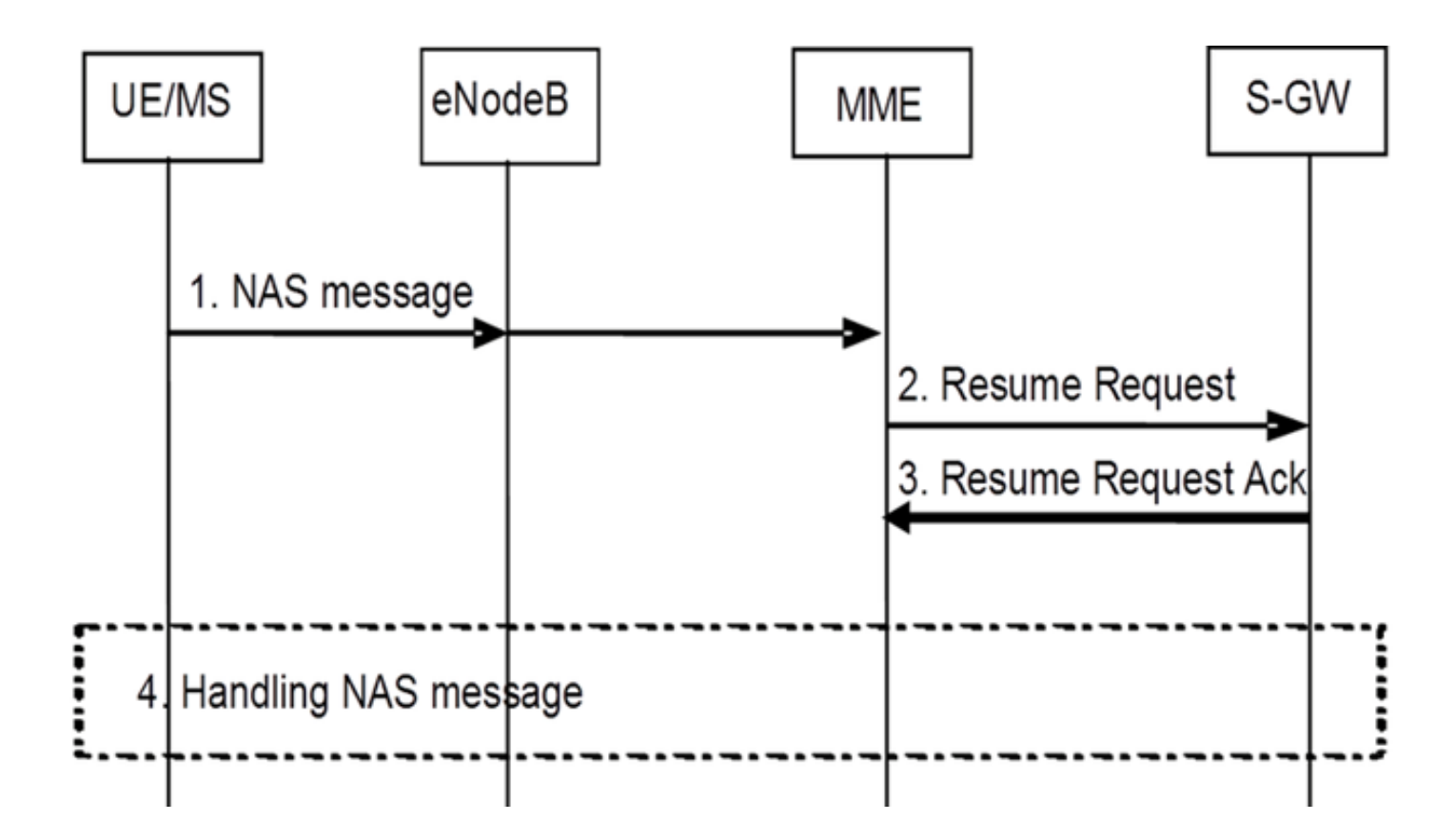

## Configureren

Opmerking: Gebruik de [Command Lookup Tool \(alleen voor](//tools.cisco.com/Support/CLILookup/cltSearchAction.do) [geregistreerde gebruikers\) voor](//tools.cisco.com/RPF/register/register.do) [meer informatie over de opdrachten die in deze sectie worden gebruikt.](//tools.cisco.com/RPF/register/register.do)

## Gezondheidscontrole vóór activering

Verzamel de uitvoer van deze opdrachten:

show configuration show crash list show alarm all show snmp trap history show configuration errors show logs show card table show card hardware show subscribers summary show leds all

show port utilization table show linecard table show card mapping show session progress show threshold show ntp associations show cpu table show ntp status show system uptime show clock show license information show task resource show ip interface summary Repeat below steps over all context Context <context\_name> show ip interface summary show ip route show egtp-service all show egtpc statistics show session disconnect-reasons show mme-service all show mme-service enode-association all show hss-peer-service service all show diameter peers full show sgs-service all show sgs-service vlr-status full Logs checkpoint clear snmp trap history

## Pre-activeringsprocedure

- 1. Sla de huidige configuratie op in het Flash-station voor back-up.
- Gebruik de naamgevingsconventies volgens de operatornomenclatuur: 2. [local] #**save configuration /flash/Config\_Date\_before\_activity.cfg -r -no**
- 3. Geef de opdracht **met** ondersteuningsdetails op om de details van het chassis te zien: [local] #**show support details**
- 4. Voer de opdracht Show Start in om de bestaande laarsvolgorde te bevestigen: [local] #**show boot**

```
boot system priority 7 \setminusimage /flash/production.37140.st40.bin \
config /flash/QGLC-final-25-08-11.cfg
boot system priority 8 \
image /flash/production.37140.st40.bin \
config /flash/config_g101.cfg
boot system priority 9 \
image /flash/production.34838.st40.bin \
config /flash/config_g101.cfg
```
boot system priority 10 \

image /flash/st40.bin \

config /flash/system.cfg

5. Typ de opdracht informatie over de show om de geïnstalleerde CSFB-licentie op het chassis te bevestigen:

[local] #**show license information**

Key Information (installed key): Comment MME/SGSN 1 SO:50931561,51138669 Device 1 Model: "VICF4GB" Serial Number: "VICF4GB00000B7B" Device 2 Model: "VICF4GB" Serial Number: "VICF4GB00000C0D" Issued Monday November 28 12:05:59 EST 2014 Issued By Cisco Systems Key Number 48086 Enabled Features: Feature Applicable Part Numbers

---------------------------- ----------------------------- IPv4 Routing Protocols [ none ] IPv6 [ N/A / N/A ] Lawful Intercept [ ASR5K-00-CSXXLI ] RADIUS AAA Server Groups [ ASR5K-00-CSXXAAA ] SGSN Software License [ ASR5K-00-SN10SESS / ASR5K-00-SN01SESS ] MME license: [ ASR5K-00-ME01BASE / ASR5K-00-ME10LIC ] + Session Recovery [ ASR5K-00-PN01REC / ASR5K-00-HA01REC ASR5K-00-00000000 / ASR5K-00-GN01REC ASR5K-00-SN01REC / ASR5K-00-AN01REC ASR5K-00-IS10PXY / ASR5K-00-IS01PXY ASR5K-00-HWXXSREC / ASR5K-00-PW01REC ASR5K-05-PHXXSREC / ASR5K-00-SY01R-K9 ASR5K-00-IG01REC / ASR5K-00-PC10SR ASR5K-00-EG01SR / ASR5K-00-FY01SR ASR5K-00-CS01LASR / ASR5K-00-FY01USR ] + Enhanced Lawful Intercept [ ASR5K-00-CS01ELI / ASR5K-00-CS10ELI ] APN Aliasing [ ASR5K-00-SNXXALES ] **Circuit Switched Fallback [ ASR5K-00-CS01CSFB ]** Always On Licensing [ ASR5K-00-GNXXAOL ] Session Limits: Sessions Session Type -------- ----------------------- 610000 MME license CARD License Counts: [none] Status: Device 1 Matches card 8 flash Device 2 Matches card 9 flash License Status Good (Redundant)

### CSFB-activeringsprocedure

- 1. Configureer de SG-interface met het opgegeven IP-adres.
- 2. Configureer de SG-service met het SCTP-poortnummer (Stream Control Transmission Protocol), de traceringsgebiedcode (TAC) naar Location Area Code (LAC), pool-gebied, enzovoort.
- Bind het interface-IP-adres naar de SG-service en associeer indien aanwezig een SCTP-3. sjabloon:

```
[local]#config
  [local](config)#context mme
  [mme](config-ctx)#interface sgs
  [mme](config-if-eth)#ip address xxx.xxx.xxx.xxx 255.255.255.xxx
  [mme](config-if-eth)#exit
  [mme](config-ctx)#sgs-service sgs_svc
  [mme](config-sgs-service)#sctp port xxxx
  [mme](config-sgs-service)#tac-to-lac-mapping any-tac map-to lac xxx
  [mme](config-sgs-service)#vlr VLR1 ipv4 xxx.xxx.xxx.xxx
  ipv4-address xxx.xxx.xxx.xxx port xxx
  [mme](config-sgs-service)#pool-area east_nodes
  [mme](config-sgs-pool-area)#lac xxx
  [mme](config-sgs-pool-area)#hash-value non-configured-values use-vlr VLR1
  [mme](config-sgs-pool-area)#exit
  [mme](config-sgs-service)#bind ipv4 xxx.xxx.xxx.xxx
  [mme](config-sgs-service)#associate sctp-param-template sgs_svc
  [mme](config-sgs-service)#exit
Associeer de SG service naam met MME-service:
4.
  [mme](config-ctx)#mme-service mme_svc
  [mme](config-mme-service)#associate sgs-service sgs_svc context mme
  [mme](config-mme -service)#end
5. Configureer het virtuele LAN (VLAN) voor de SG-interface en verbind met de respectievelijke
  contextnaam:
  [local]#config
  [local](config)#port ethernet 17/1
  [local](config-port-17/1)#vlan 181
```
[local](config-port-17/1-vlan-181)#**no shutdown**

[local](config-port-17/1-vlan-181)#**bind interface sgs mme**

[local](config-port-17/1-vlan-181)#**end**

### Post-activeringsprocedure

- 1. Sla de huidige configuratie op in het Flash-station voor back-up.
- Gebruik de naamgevingsconventies volgens de operatornomenclatuur: 2. [local] #**save configuration /flash/Config\_Date\_After\_activity.cfg -r -no**
- 3. Geef de opdracht **met** ondersteuningsdetails op om de gegevens van het chassis weer te geven:

```
[local] #show support details
```
4. Voer deze opdrachten in om de activiteitsstatistieken op te nemen: local]#**show sgs-service all**

```
[local]#show sgs-service vlr-status full
[local]#show sgs-service statistics all
[local]#show crash list
[local]#show alarm all
[local]#show snmp trap history
[local]#show configuration errors
```
5. Voer deze opdrachten in om de hardwarestatistieken op te nemen: [local]#**show task resource**

[local]#**show alarm outstanding** [local]#**show cpu table** [local]#**show port utilization table** [local]#**show npu utilization table** [local]#**show snmp trap** [local]#**show card table all** 6. Voer deze opdrachten in om de servicestatus op te nemen: [local]#**show mme-service all** [local]#**show mme-service db record all** [local]#**show mme-service enode-association all** [local]#**show mme-service id summary** [local]#**show mme-service session full** [local]#**show session disconnect-reasons** [local]#**show session progress** [local]#**show mme-service statistics** [local]#**show hss-peer-service service all** [local]#**show subscriber mme-only summary** [local]#**show subscriber mme-only data-rate** [local]#**show hss-peer-service statistics all**

```
[local]#show egtp-service all
[local]#show egtpc statistics
[local]#show diameter peers full
[local]#show sgs-service all
```
[local]#**show sgs-service vlr-status full** Opmerking: Deze uitvoer wordt opgenomen met verwijzing naar het LTE-netwerk (Long Term Evolution). Indien het chassis andere diensten omvat, dan de desbetreffende statistieken vermelden.

#### terugdraaiproces

Als de nieuwe configuratie of wijzigingen niet goed werken of als er andere problemen optreden, schakelt u de vorige configuratie in:

1. Voer deze opdrachten in om de SG-interface en de SG-service van de geconfigureerde context te verwijderen:

```
[local]#config
  [local](config)#context mme
  [mme](config-ctx)#no interface sgs
  [mme](config-if-eth)#exit
  [mme](config-ctx)#no sgs-service sgs_svc
2. Voer deze opdrachten in om de SG-service associatie uit de MME-service te verwijderen:
  [mme](config-ctx)#mme-service mme_svc
```
[mme](config-mme-service)#**no associate sgs-service**

[mme](config-mme -service)#**end**

3. Voer deze opdrachten in om het VLAN te verwijderen dat voor de SG-interface is geconfigureerd:

```
[local]#config
[local](config)#port ethernet 17/1
[local](config-port-17/1)#no vlan 181
[local](config-port-17/1)#end
```
## Statistieken/status

```
show sgs-service service-name <name>
show sgs-service statistics
show sgs-service vlr-status { full }
show mme-service session full
```
# Verifiëren

Er is momenteel geen verificatieprocedure beschikbaar voor deze configuratie.

# Problemen oplossen

Er is momenteel geen specifieke troubleshooting-informatie beschikbaar voor deze configuratie.